# **CASIO**. FX-82ZA PLUS

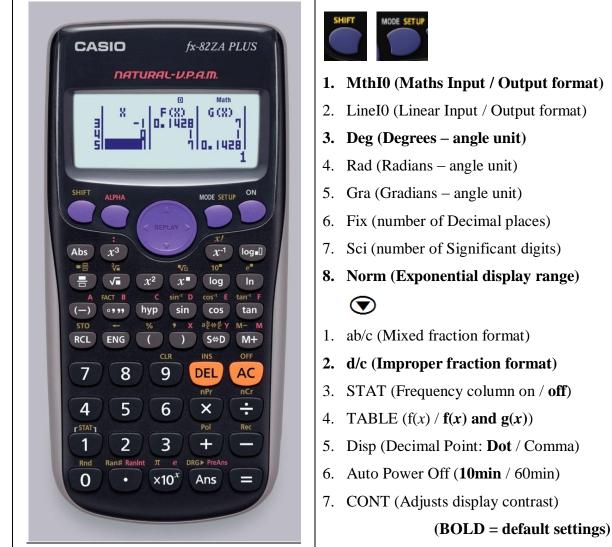

[MODE] 1. Computational – normal scientific calculations
2. Statistics – data handling & regression
3. Table – graph work & functions

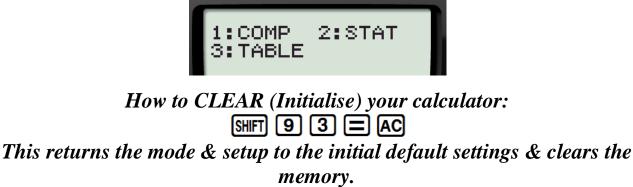

## **MODE 1: Computational**

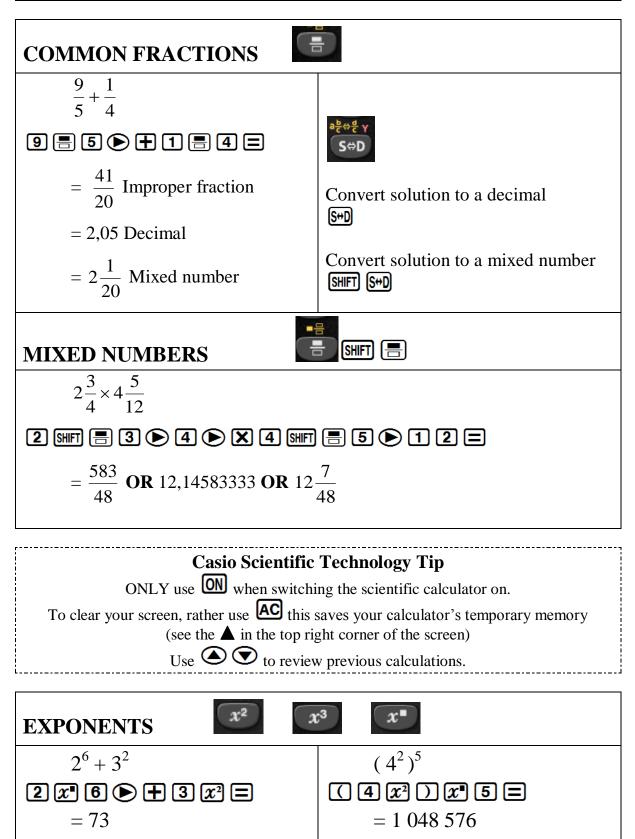

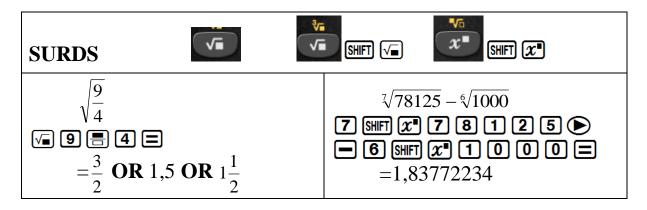

#### How to set your calculator to round off to 2 decimal places

| 1:MthIO 2:LineIO                           | SHIFT MODE 6              |          |
|--------------------------------------------|---------------------------|----------|
| 3:De9 4:Rad<br>5:Gra 6:Fix<br>7:Sci 8:Norm | Now select decimal places | Fix 0~9? |

### How to clear your calculator from rounding off to 2 decimal places

| 1:MthIO 2:LineIO<br>3:De9 4:Rad<br>5:Gra 6:Fix<br>7:Sci 8:Norm                          | SHIFT MODE 8<br>Select<br>2 | Norm 1~2? |  |  |  |
|-----------------------------------------------------------------------------------------|-----------------------------|-----------|--|--|--|
| Norm 1 is the <b>default setting</b> and gives answers in scientific notation.          |                             |           |  |  |  |
| e.g. $1 \div 50\ 000 = 2 \ \text{x}\ 10^{-5}$                                           |                             |           |  |  |  |
| Norm 2 is generally preferred as answers are only expressed in scientific notation when |                             |           |  |  |  |

Norm 2 is **generally preferred** as answers are only expressed in scientific notation when they are too big to fit on the screen.

e.g.  $1 \div 50\ 000 = 0.00002$ 

### PERCENTAGES

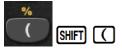

### A. WRITING A FRACTION AS A PERCENTAGE

| Write $\frac{126}{150}$<br>as a percentage.<br>= 84% | 126 🗏 150 🕞 🗙 100 Ξ |
|------------------------------------------------------|---------------------|
|------------------------------------------------------|---------------------|

### **B. FINDING THE PERCENTAGE OF AN AMOUNT**

 Find 15% of 1 250.

 = 187,5

1 5 SHFT (X 1 2 5 0 = S+D

### **C. PERCENTAGE INCREASE**

Increase 2 000 by 15% = 2 300

| 2000+2000       |  |
|-----------------|--|
| X 1 5 SHIFT ( = |  |

### **D. PERCENTAGE DECREASE**

Decrease 2 000 by 15% = 1 700

| 20000 - 2000    |  |
|-----------------|--|
| X 1 5 SHIFT ( = |  |

### SCIENTIFIC NOTATION

1. CONVERTING FROM SCIENTIFIC NOTATION TO A WHOLE NUMBER OR DECIMAL

Convert to a whole number  $3 \times 10^4$ =30 000

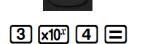

×10<sup>x</sup>

### 2. CONVERTING TO SCIENTIFIC NOTATION

Convert to scientific notation with four significant digits: 12 673 1 2 6 7 3  $\equiv$ =1,267 × 10<sup>4</sup> Set your calculator to SCIENTIFIC NOTATION: SHFT MODE 7 Select how many significant digits SC-i 0~9? 4

### HOUR/DEGREE, MINUTE, SECOND CALCULATIONS

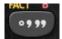

# A. CONVERTING FROM A DECIMAL TO HOURS, MINUTES & SECONDS

How long will it take to travel a distance of 534km, if your average speed is 90km/h?

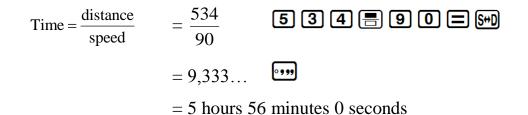

# **B. CONVERTING FROM HOURS, MINUTES & SECONDS TO A DECIMAL**

At what speed are you travelling if 150km takes 1 hour 16 minutes and 17 seconds?

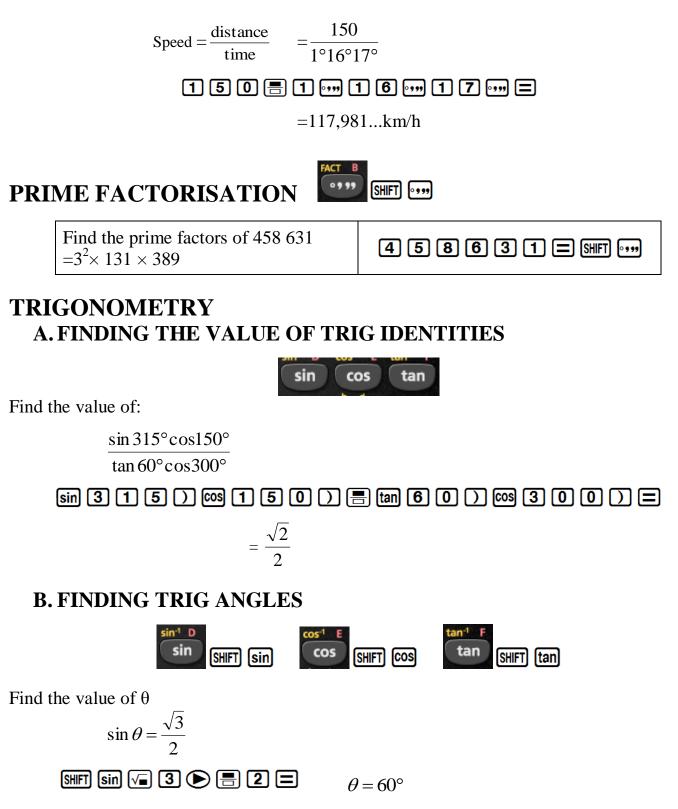

### MEMORIES (A, B, C, D, E, F, X, Y)

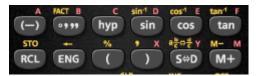

| To assign the result of $3 + 5$ to variable A | 3 🕂 5 SHIFT RCL () |
|-----------------------------------------------|--------------------|
| To multiply the contents of variable A by 10  |                    |
| To recall the contents of variable A          | RCL ()             |

On the calculator financial maths calculations are done as a continuous calculation. If you use the memory keys you do not have to key in the same numbers repeatedly.

## MODE 3: Table

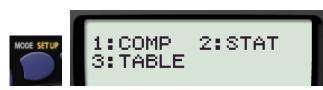

### A.GENERATE TABLES TO SKETCH GRAPHS

1. y = 2x + 3

 $-1 \le x \le 3$ 

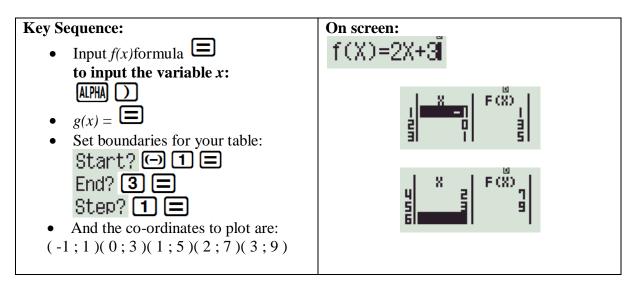

Remember: AC returns you to the formula

#### 2. Compare: $y = \sin x$ and $y = \cos x$ for $x \in [0^\circ; 360^\circ]$

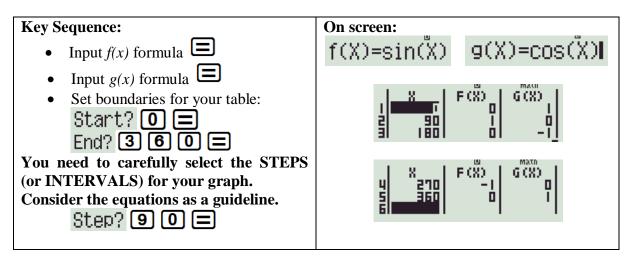

### **B.FINANCIAL MATHS IN TABLE MODE**

**R1 000** is invested at a compound interest rate of 10% per annum. Calculate the value of the investment after:

i. 1 year ii. 2 years iii. 3 years iv. 4 years It is useful to do this in TABLE mode because n is changing. Given: P = 1000  $i = 10\% = \frac{10}{100} = 0,1$  n = x A = ? $A = 1000 (1 + 0,1)^n$ 

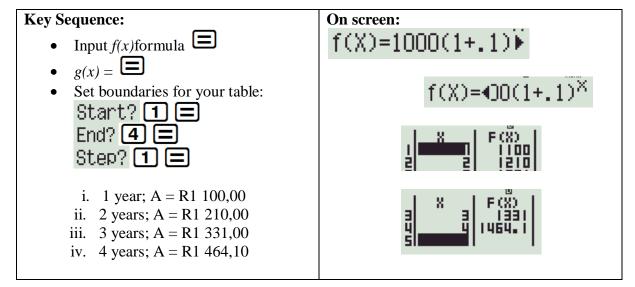

## **MODE 2: Statistics**

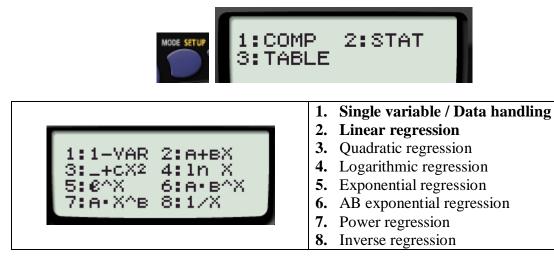

### **1. DATA HANDLING**

| Example: The following data set represents the maximum | <b>Temperature</b> (°C) |
|--------------------------------------------------------|-------------------------|
| temperatures over a 5 day period, determine the:       | 22                      |
| a. Sum of the data set                                 | 25                      |
| b. Number of elements in the data set                  | 26                      |
| c. Arithmetic mean                                     | 25                      |
| d. Standard deviation                                  | 27                      |

| Solution:                                                                                 | Key Sequence:                                                                                    |
|-------------------------------------------------------------------------------------------|--------------------------------------------------------------------------------------------------|
| Set your calculator to Stats mode for Single variable data                                | MODE 2 1                                                                                         |
| Enter the data into the table                                                             | 2<br>5<br>1<br>2<br>5<br>1<br>1<br>1<br>1<br>2<br>5<br>1<br>2<br>2<br>2<br>2<br>2<br>2<br>2<br>2 |
| Clear the screen - ready for the Single variable sub menu<br>1:Type 2:Data<br>3:Sum 4:Var | AC SHIFT 1                                                                                       |
| 5:MinMax                                                                                  |                                                                                                  |

Breakdown of Single variable sub menu

| Key       | Menu Item           |               | Explanation                         |
|-----------|---------------------|---------------|-------------------------------------|
| 1: Type   | Stats menu          |               | Change statistical calculation type |
| 2: Data   |                     |               | Displays inputted data              |
| 3: Sum    | $1:\Sigma \times 2$ | 2 <b>:</b> Σχ | 1. Sum of squares                   |
|           | 1:224               | 2:48          | 2. Sum                              |
| 4: Var    |                     |               | 1. Number of samples                |
|           | 1:n                 | 2:2           | 2. Mean                             |
|           | 3:0x                | 4:sx          | 3. Population standard deviation    |
|           |                     |               | 4. Sample standard deviation        |
| 5: MinMax | 1:minX              | 2 • m 5 × X   | 1. Minimum value                    |
|           | 1.01102             | 2. max^       | 2. Maximum value                    |

| So | lution:                                        | Key Sequence: |  |
|----|------------------------------------------------|---------------|--|
| a. | Sum of the data set $\Sigma \times = 125$      | 32 =          |  |
| b. | Number of elements in the data set $n = 5$     | SHFT 1 4 1 =  |  |
| c. | Arithmetic mean $\overline{x} = 25$            | SHFT 1 4 2 =  |  |
| d. | Standard Deviation<br>$0 \times = 1,673320053$ | SHIFT 1 4 3 = |  |

|                                       | How              | to set up a frequency table:<br>SHIFT MODE ( 3 1 |      |
|---------------------------------------|------------------|--------------------------------------------------|------|
| 1:ab/c<br>3:STAT<br>5:Disp<br>7:∢CONT | 4:TABLE<br>6:APO | Frequency?<br>1:ON 2:OFF                         | FREQ |

### 2. LINEAR REGRESSION

**Example:** Let's investigate whether there is a linear relationship between temperature and atmospheric pressure. The data is shown in the table below:

| x<br>Temperature<br>(°C) | y<br>Atmospheric<br>pressure (kPa) |
|--------------------------|------------------------------------|
| 10                       | 100,3                              |
| 15                       | 100,5                              |
| 20                       | 101,0                              |
| 25                       | 101,1                              |
| 30                       | 101,4                              |

The pressure depends on the temperature so; Temperature is the *x* variable and Pressure the *y* variable.

| Solution:                          | Key Sequence:           |                 |  |
|------------------------------------|-------------------------|-----------------|--|
| Set your calculator to Stats       | MODE 2 2                |                 |  |
| Enter the data into the table:     |                         |                 |  |
| Input <i>x</i> -values             | Input <i>x</i> -values  |                 |  |
|                                    |                         |                 |  |
|                                    |                         |                 |  |
| Liss the [DEDI AV] amount          |                         |                 |  |
| Use the [REPLAY] arrows to column. | 1 3 0 E                 |                 |  |
| Input y-values                     |                         |                 |  |
| input y values                     |                         | $100 \cdot 3 =$ |  |
| STAT                               | STAT 🔟                  | $100 \cdot 5 =$ |  |
|                                    | 4 <sup>×</sup> 25 101.1 | [10]            |  |
|                                    |                         |                 |  |
| 31 CUT TUTT                        |                         | INDINAT         |  |
| Clear the screen - ready for       |                         |                 |  |
|                                    |                         |                 |  |
| 1:Type                             | 2:Data                  |                 |  |
| 3:Sum                              | 4:Van                   | AC SHIFT 1      |  |
| 5:Re9                              | 6:MinMax                |                 |  |
|                                    |                         |                 |  |

#### Breakdown of Regression sub menu

| Key    | Menu Item               |                               | Explanation                     |
|--------|-------------------------|-------------------------------|---------------------------------|
| 5: Reg |                         |                               | 1. Regression co-efficient of A |
|        | 1:0                     | 2:B                           | 2. Regression co-efficient of B |
|        |                         | 3. Correlation co-efficient r |                                 |
| 5:0    | 4. Estimated value of x |                               |                                 |
|        |                         |                               | 5. Estimated value of y         |

| Solution:                                                  | Key Sequence: |
|------------------------------------------------------------|---------------|
| Calculate the Correlation co-efficient<br>r = 0.9826073689 | 53 =          |

**r** is very close to +1, telling us there is a **strong positive linear correlation** between temperature and atmospheric pressure.

We can now work out the values of A and B in the equation of the regression line (line of best fit): y = A + Bx

| Calculate the value of $\mathbf{A}$<br>$\mathbf{A} = 99,74$ | SHIFT 1 5 1 = |  |  |
|-------------------------------------------------------------|---------------|--|--|
| Calculate the value of <b>B</b><br>$\mathbf{B} = 0,056$     | SHIFT 1 5 2 = |  |  |
| y = 99,74 + 0,056x                                          |               |  |  |

Once you know the equation of the regression line you can then make projections about the atmospheric pressure for other temperatures or the temperature for other pressures.

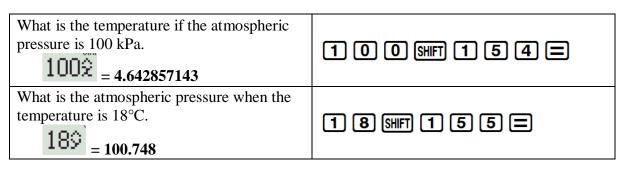

### **PERMUTATIONS & COMBINATIONS**

When we want to find the number of possible ways of picking *r* objects from a group of *n*:

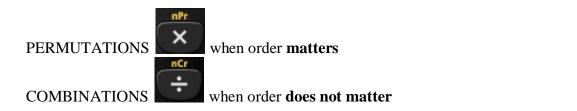

Example: When playing the lotto, a player chooses 6 numbers from 49. It costs R3,50 to play a set of numbers. How much would it cost to buy every possible combination of 6 numbers, to ensure obtaining the winning combination?

| <u>Combination</u> | <u>ns</u> : 49 Shift ÷6 | <b>=</b> 13 983 816 |
|--------------------|-------------------------|---------------------|
| Cost:              | Ans 🗙 3 • 5 =           | R48 943 356,00      |

### **SELECTING RANDOM SAMPLES**

Let **the calculator** choose a random sample of Integers between 1 and 49, to play the lotto:

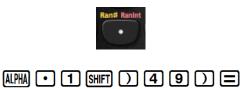

\*NOTE\* every calculator will give a different string of numbers (Integers are repeated)

Calculators play a vital role in the classroom: not by *substituting* Mathematics, but by *supplementing* our subject. It's conventional Mathematics by new methods.